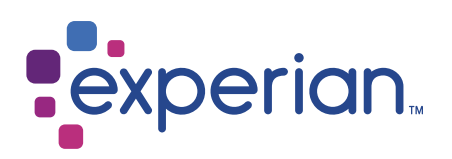

# France With Hexaligne 3

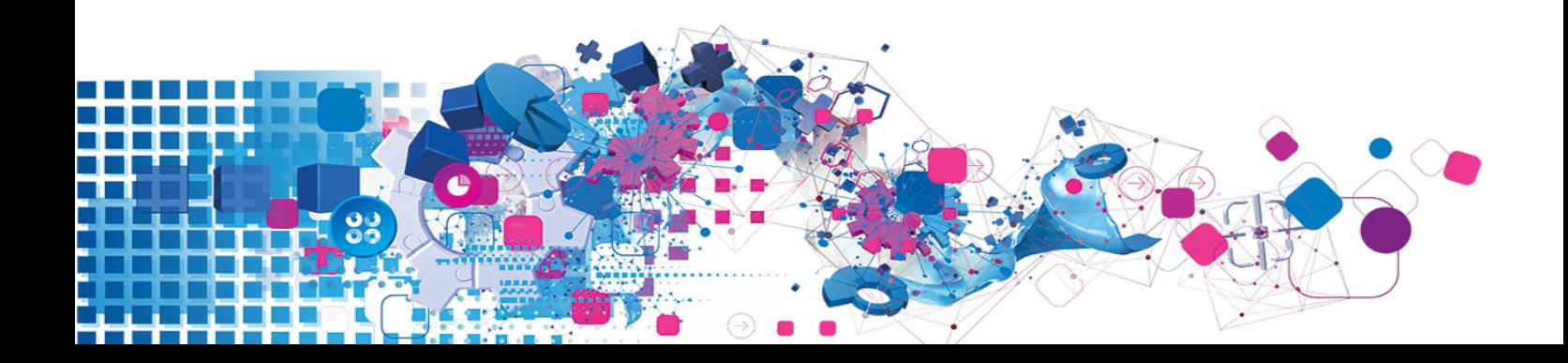

#### Copyright

All copyright and other rights in this manual and the licensed programs described in this manual are the property of Experian Ltd save for copyright in data in respect of which the copyright belongs to the relevant data provider.

No part of this manual may be copied, reproduced, translated or reduced to any electronic medium or machine readable form without the written consent of Experian Ltd.

Microsoft, Word and Windows are trademarks of Microsoft Corporation.

© Experian Ltd. 2017

#### Contacts and Support

For resolutions to common issues, answers to frequently asked questions and hints and tips for using our products:

[www.edq.com/documentation/contact-support/](https://www.edq.com/documentation/contact-support/)

For information about data expiry, data vintage and how to keep your data up to date:

[www.edq.com/documentation/data](https://www.edq.com/documentation/data/)

For more information about us and to get in touch:

[www.edq.com](https://www.edq.com/)

Revision 1, December 2017

# **Contents**

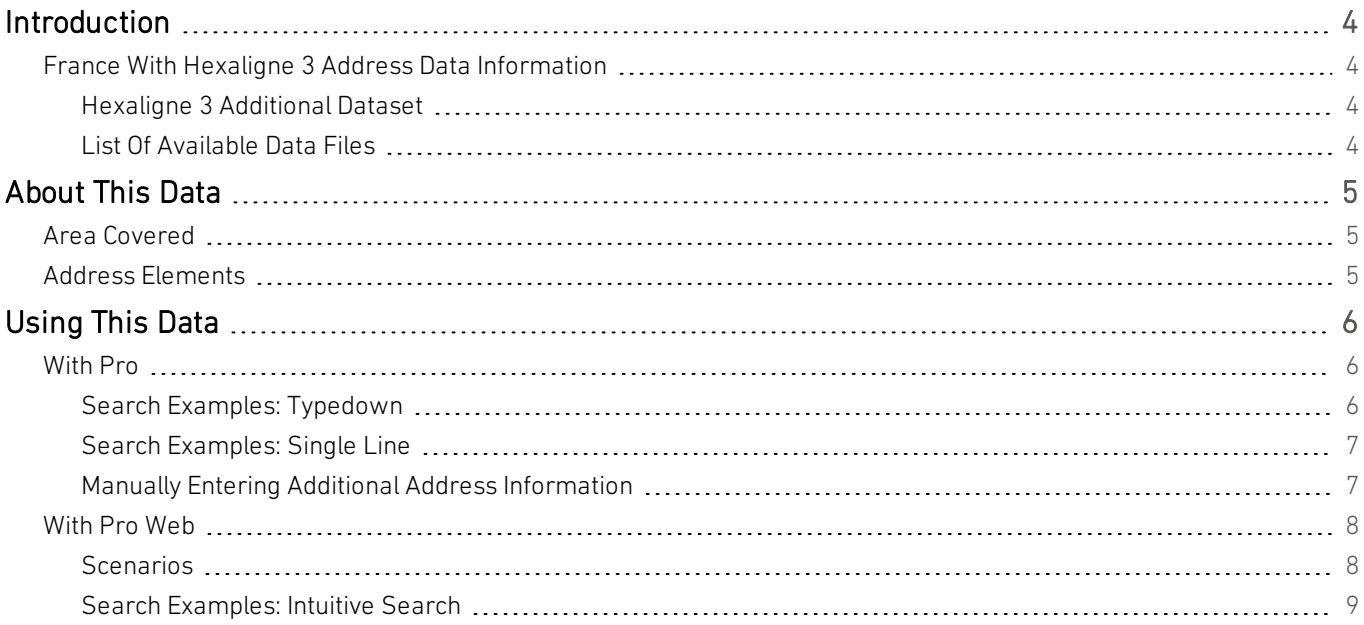

# <span id="page-3-0"></span>Introduction

## <span id="page-3-1"></span>France With Hexaligne 3 Address Data Information

This guide provides an overview of the France With Hexaligne 3 (FRH) Additional Dataset.

For general information about the France address data, see the *France (FRX) Data Guide*.

<span id="page-3-2"></span>You must have the FRX Dataset installed to use the Hexaligne 3 Additional Dataset.

### Hexaligne 3 Additional Dataset

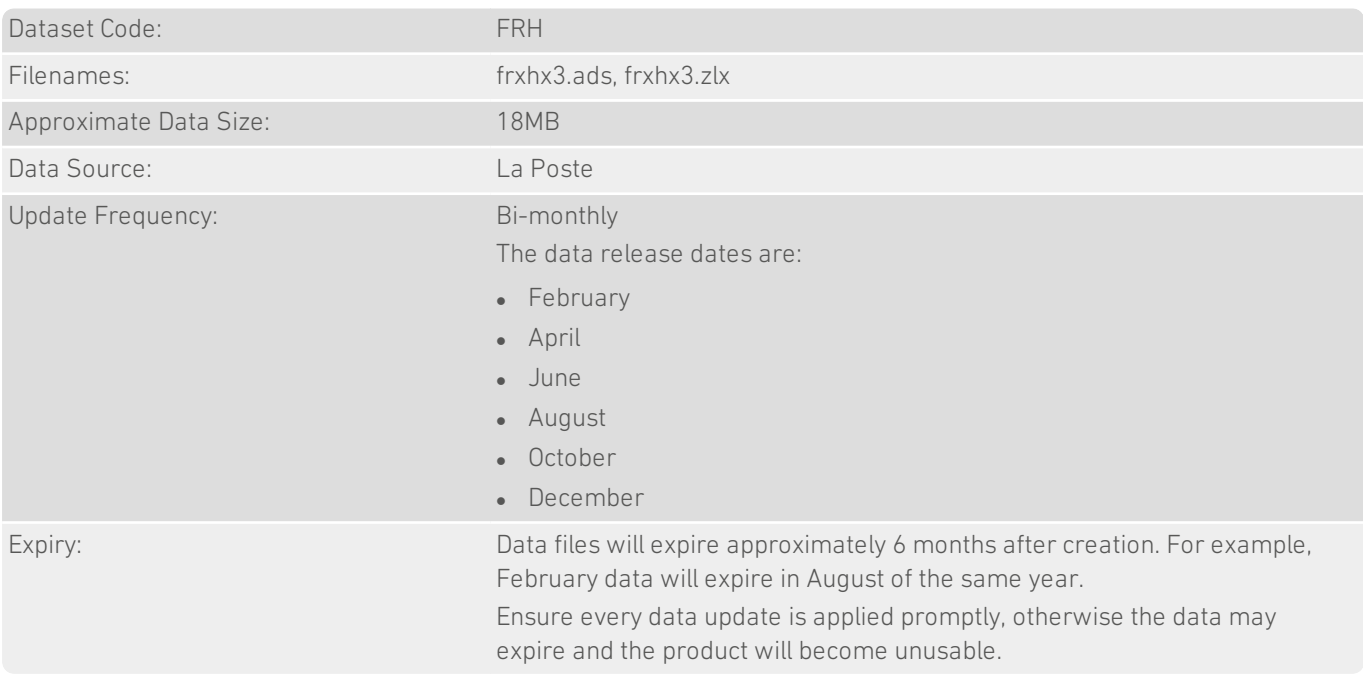

The Hexaligne 3 Additional Dataset adds almost 600,000 extra delivery point addresses to the standard premises level French Dataset (FRX). These provide extra sub-premises details, such as building or residence names, and can allow you to find more accurate postal delivery addresses.

### <span id="page-3-3"></span>List Of Available Data Files

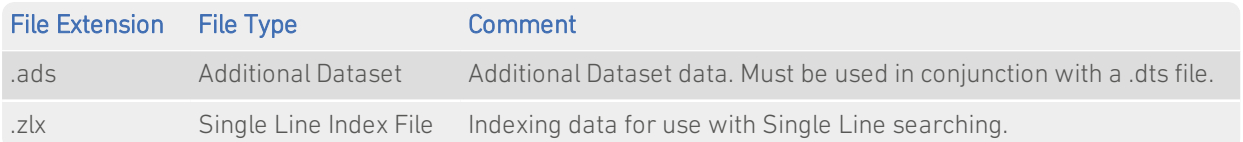

## <span id="page-4-0"></span>About This Data

<span id="page-4-1"></span>This chapter provides detailed information about the FRH Additional Dataset.

## Area Covered

<span id="page-4-2"></span>The Hexaligne 3 Additional Dataset covers, to sub-premises level, postal addresses in mainland France and Corsica, plus all of the French Overseas Departments and Territories.

## Address Elements

The FRH Additional Dataset contains additional sub-premises information for the FRX Dataset. Hexaligne 3 information is contained in the following FRX address element:

• AFNOR line 3 (element code P33)

For a full list of address elements, see the *France (FRX) Data Guide*.

# <span id="page-5-0"></span>Using This Data

This chapter provides search tips and other product-specific information when using Pro or Pro Web.

<span id="page-5-1"></span>These searches are accurate at the time of data release. However, search results may differ depending on the data release you are using.

## With Pro

<span id="page-5-3"></span><span id="page-5-2"></span>This section details the information relevant to using Pro with France With Hexaligne 3 data.

### Search Examples: Typedown

The following table provides a list of these example search types:

- Premises address known (see [page](#page-5-3) 6);
- Postal code not known (see [page](#page-5-4) 6).

<span id="page-5-4"></span>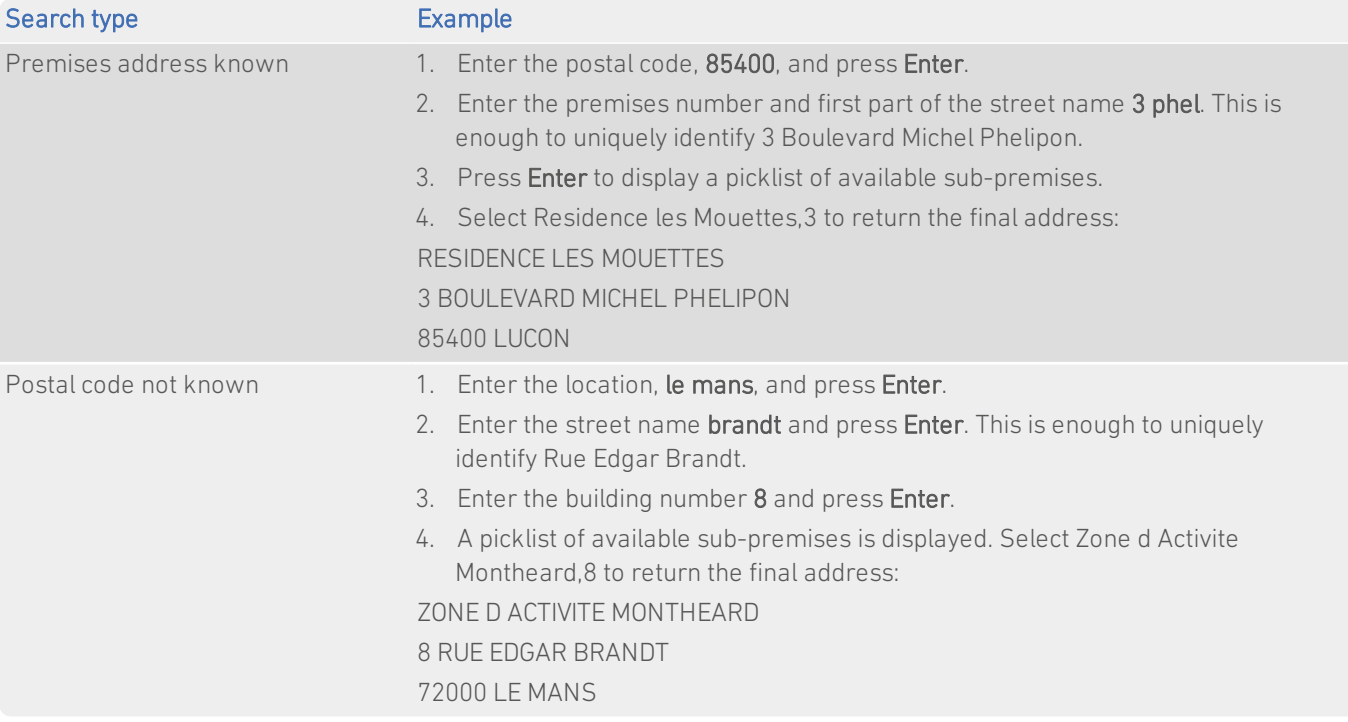

### <span id="page-6-0"></span>Search Examples: Single Line

The following table provides a list of these example search types:

- Full address known:
- Sub-premises not known.

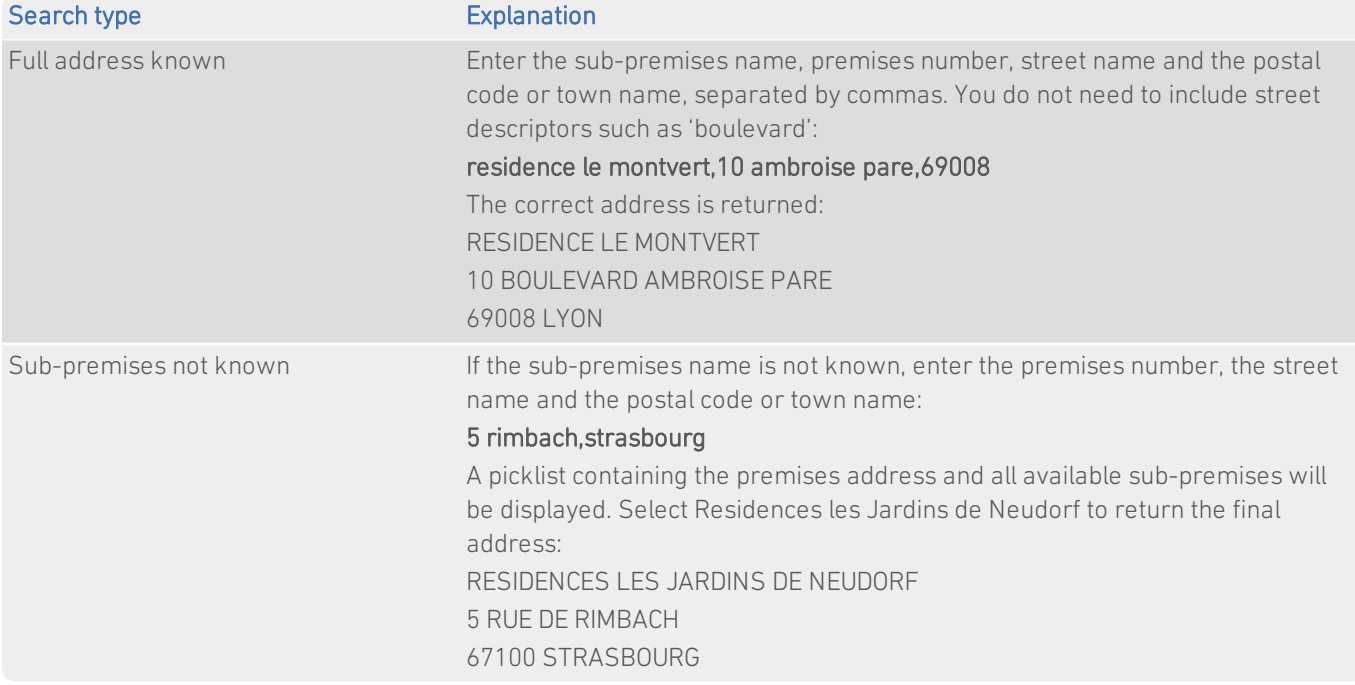

#### <span id="page-6-1"></span>Manually Entering Additional Address Information

If you are not able to find the sub-premises address that you require, it is possible to manually add sub-premises details to a premises-level address.

If the primary premises address already includes one or more Hexaligne 3 sub-premises, then additional sub-premises details can be added on the search screen.

For example, searching for 5 Place Alain Gerbault, Perpignan, 66000, returns the following picklist of addresses:

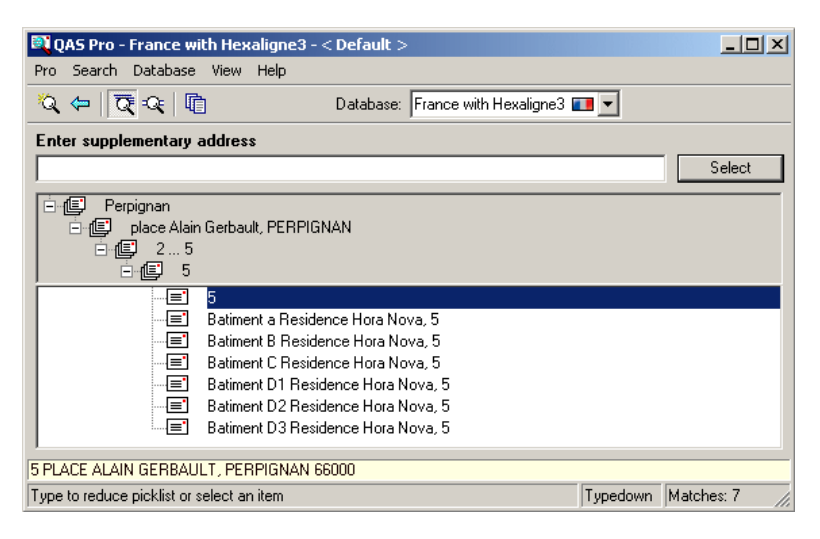

#### Additional Data Guide France With Hexaligne 3

If you wish to return a different sub-premise address to those displayed (for example, 'Batiment E Residence Hora Nova'), enter the sub-premises name into the search field.

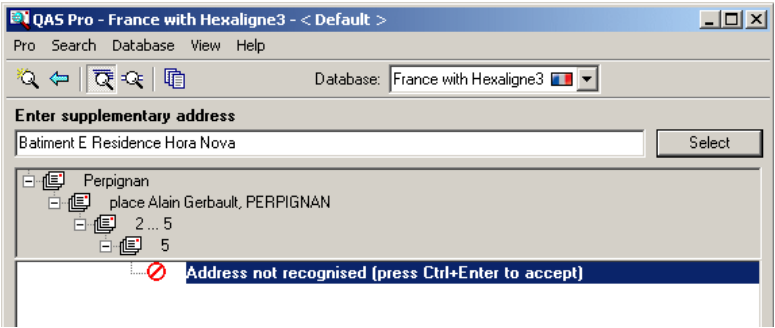

Press Ctrl + Enter to return the sub-premises as an unverified final address.

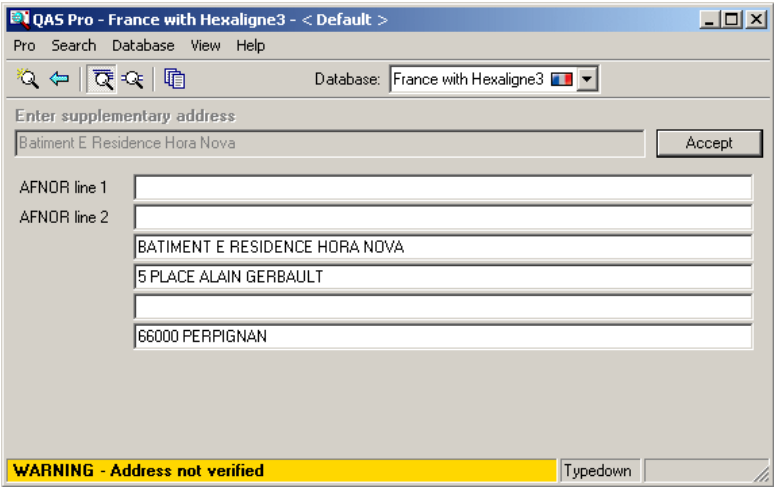

<span id="page-7-0"></span>Alternatively, sub-premises details can be manually entered into the AFNOR Line 3 field in the final address screen, as described in the *France (FRX) Data Guide*.

## With Pro Web

<span id="page-7-1"></span>This section details the information relevant to using Pro Web with France With Hexaligne 3 data.

#### Scenarios

The following table indicates the relevant search examples for each Pro Web scenario and search engine that supports FRH address data.

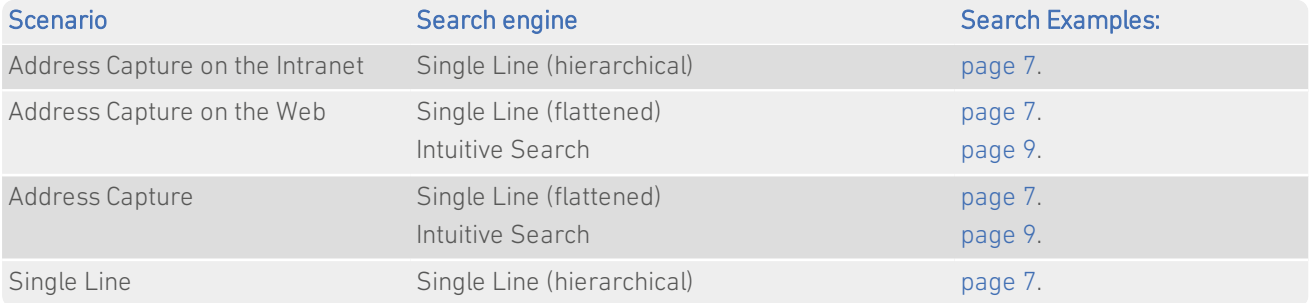

Additional Data Guide France With Hexaligne 3

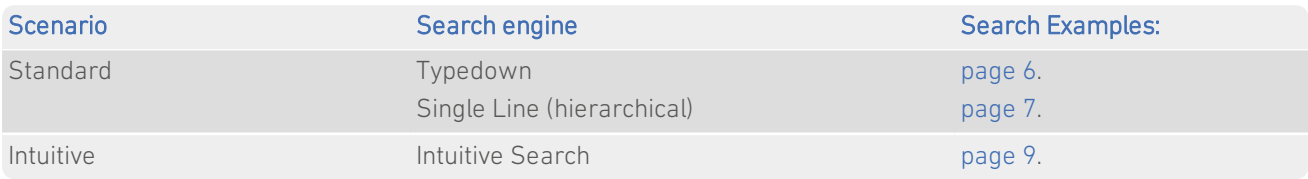

### <span id="page-8-0"></span>Search Examples: Intuitive Search

The following table provides instructions on how to carry out intuitive searches for Hexaligne 3 sub-premises information:

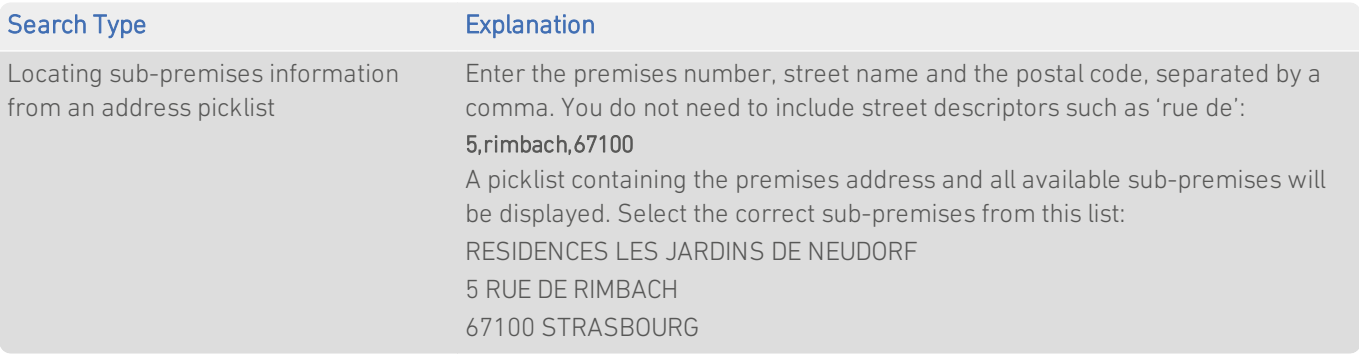

Sub-premises information should not be entered when carrying out an intuitive search. Instead, enter the primary premises address and select the appropriate sub-premises from the picklist that is returned.

Additional sub-premises information can be manually added to a final address once it has been accepted.